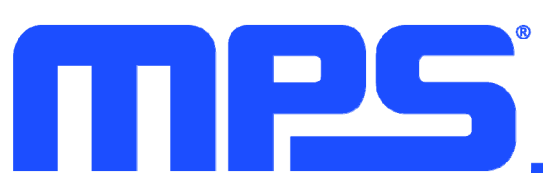

# **EV2651-VT-00A**<br><sup>2</sup>C-Controlled 1-Cell to 4-Cell Buck-Boost<br>Charger with Reverse Source Mode **I 2 C-Controlled 1-Cell to 4-Cell Buck-Boost Charger with Reverse Source Mode Evaluation Board**

### **DESCRIPTION**

The EV2651-VT-00A is an evaluation board designed to demonstrate the capabilities of the MP2651, a buck-boost charger IC designed for battery packs with 1 cell to 4 cells in series. The device can accept a wide 4V to 22V input voltage  $(V_{\text{IN}})$  range to charge the battery. It also supplies a wide 3V to 21V voltage range at the IN pin in source mode. This function is compliant to the USB PD specifications.

When input power is present, the board charges the battery with a maximum 6A charge current. When source mode is enabled, the device has an output current  $(I<sub>OUT</sub>)$  limit up to 6A.

With the I<sup>2</sup>C/SMBus interface, the MP2651 can flexibly configure the charge and discharge parameters. The I<sup>2</sup>C interface can also provide the device and fault statuses through the registers.

### **PERFORMANCE SUMMARY** (1) (2)

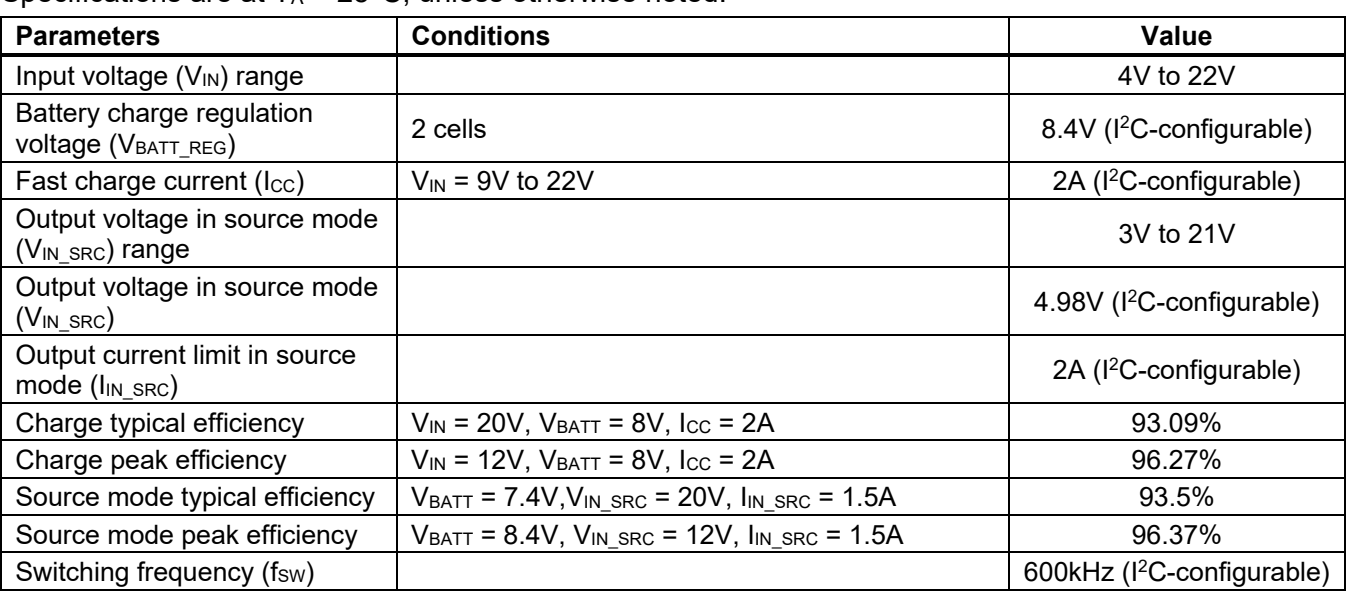

Specifications are at  $T_A = 25^{\circ}$ C, unless otherwise noted.

**Note:** 

1) Refer to the MP2651 datasheet for more details.

~ MPL Optimized Performance with the MPS Inductor MPL-AL5030 Series

# **EVALUATION BOARD**

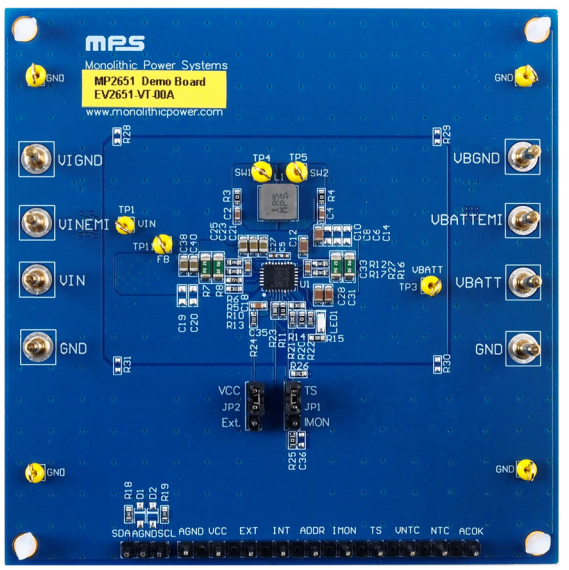

**LxWxH (8.9cmx8.9cmx0.8cm)**

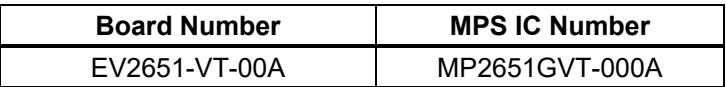

# **EV2651-VT-00A – 1-CELL TO 4-CELL BUCK-BOOST CHARGER EVAL BOARD**

# **QUICK START GUIDE**

This evaluation board is designed for MP2651 when the MP2651 is used as a buck-boost charger to charge a 2-cell battery pack. Its layout accommodates most commonly used resistors and capacitors. This board is preset for charge mode, and the full-charge voltage is preset to 8.4V. In charge mode, the IC can work in buck or buck-boost mode automatically, according to the input and battery voltages.

Follow the steps below to prepare the evaluation board:

- 1. Ensure that the computer has at least one USB port and a USB cable. The MP2651 evaluation software must be properly installed.
- 2. Connect the USB-to-I2C communication kit (EVKT-USBI2C-02) (see Figure 1).

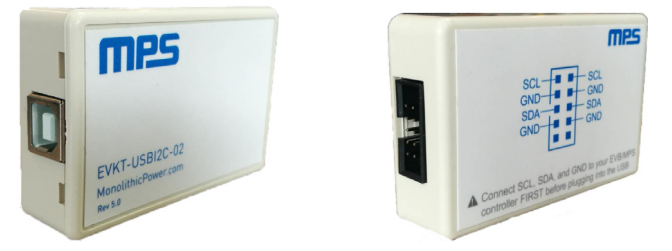

**Figure 1**: **USB-to-I2C Communication Kit** 

3. To enable the software, double-click on the "MP2651 Evaluation Kit" .exe file to run the MP2651 evaluation software. The software supports Windows 7 and Windows 10 operating systems.

The MP2651 evaluation kit.exe file can be downloaded from the MPS website.

### **Original Test Set-Up for the MP2651**

- 1. Connect the battery terminals to:
	- a. Positive (+): VBATT
	- b. Negative (-): GND

If using a battery simulator, preset the battery voltage between 0V and 8.4V, then turn the battery off. Connect the battery simulator outputs to the VBATT and GND pins, respectively.

- 2. Ensure that the battery voltage is present (if using a battery simulator, turn the simulator on after making the connection).
- 3. For charge mode testing, connect the input terminals to:
	- a. Positive (+): VIN
	- b. Negative (-): GND
- 4. For source mode testing, connect the load terminals to:
	- a. Positive (+): VIN
	- b. Negative (-): GND
- 5. For EMI testing, connect the input or load terminals to:
	- a. Positive (+): VINEMI
	- b. Negative (-): VIGND
- 6. For EMI testing, connect the battery terminals to:
	- a. Positive (+): VBATTEMI
- b. Negative (-): VBGND
- 7. Remove all other connectors (VIN, GND, VBATT, and GND) and pin headers.

Figure 2 shows the charge mode testing set-up.

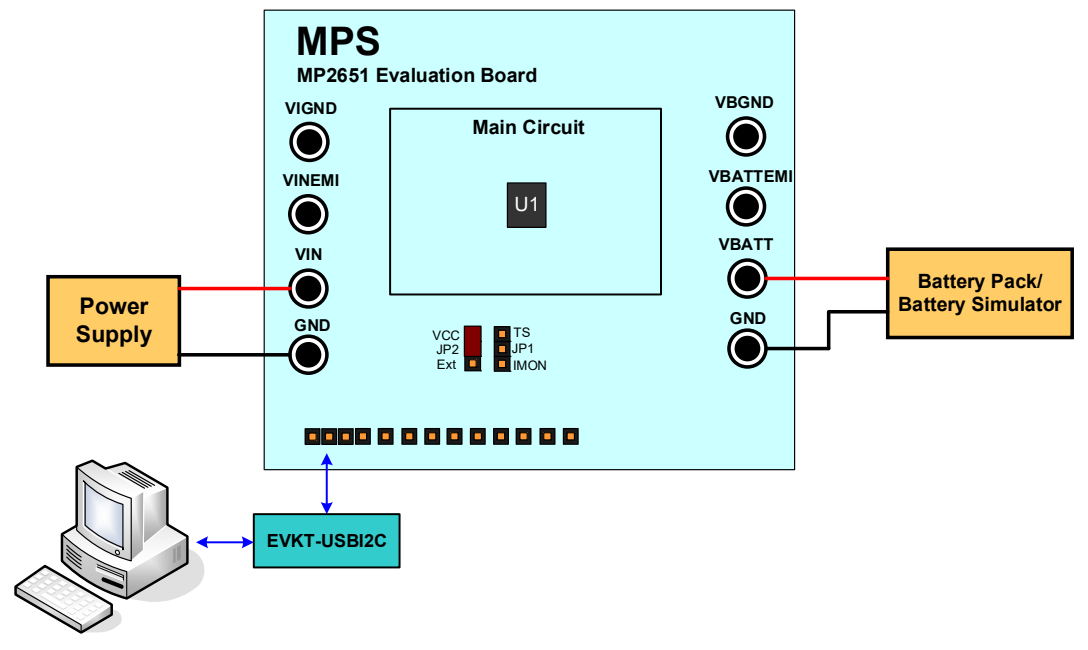

**Figure 2: MP2651 Charge Mode Test Set-Up** 

Table 1 shows how to set the jumpers.

**Table 1: Jumper Connections** 

| Jack        | <b>Description</b>                                                                                               | <b>Default Setting</b> |
|-------------|----------------------------------------------------------------------------------------------------|------------------------|
| JP1(2)      | To select the pull-voltage, pull JP1 up to VCC or an external<br>power source.                                   | Pull JP1 up to VCC     |
| $JP2^{(3)}$ | For the TS/IMON connection, connect pin 7 to different<br>external circuitry depending on the TS/IMON selection. | Open                   |

### **Notes:**

- 2) If JP1 is pulled up to an external source, add an external power source (e.g. 3.3V) to AGND. Otherwise, no other actions are required.
- 3) If TS/IMON has different external circuity, connect the TS/IMON pin to the corresponding circuit with  $l^2C$  control.
- 8. Launch the MP2651 evaluation software. The main software window should show up on the screen (see Figure 3 on page 5).

| File OTP Options Help<br><b>MP2651</b>                                                                                                    | <b>MONITOR</b>                                                                                                    | R/W                                                                                                    |
|----------------------------------------------------------------------------------------------------|----------------------------------------------------------------------------------------------------|----------------------------------------------------------------------------------------------------|
| <b>BASIC</b><br><b>CONFIG</b><br><b>DEBUG</b><br><b>REGISTER MAP</b><br>⊛<br>$\odot$<br><b>Source Mode Setting</b><br><b>General Setting</b><br>$\Omega$<br>$-$ kHz<br><b>PWM Frequency</b><br>600<br><b>SRC Mode Enable</b><br>0-Disable Discharge<br>G<br>$\bullet$<br><b>Battery Cell Count</b><br>$\overline{a}$<br>$\blacktriangleright$ Cell<br>SRC Output Voltage<br>4980<br>$-$ mV<br><b>SRC Ouput Current</b><br>0<br>Charge Enable<br>1-Charge Enable<br>$\Omega$<br>$-$ mA<br>2000<br>Limit<br>$\bullet$<br><b>DC/DC</b> Enable<br>1-Enable<br>$\mathbf{v}$<br>$\circled{\pi}$<br><b>NTC JEITA Setting</b><br>$\bigcirc$<br>$\check{\phantom{a}}$<br><b>Safety Timer</b><br>20 hours<br><b>Hot Threshold</b><br>$\bigcirc$<br>10-23.0%;(60°C) -<br>Safety Timer Enable<br>1-Enable<br>٠<br>$\bullet$<br><b>Warm Threshold</b><br>01-32.6%;(45°C) $\blacktriangledown$<br>⊛<br><b>Charge Parameters</b><br>$\bullet$<br>Cool Threshold<br>10-64.8%;(10°C) -<br><b>Battery Full Voltage</b><br>$-$ mV<br>8400<br>$\bullet$<br><b>Cold Threshold</b><br>$01-74.2\%; (0^{\circ}C)$ -<br>Fast Charge Current<br>2000<br>$-$ mA<br>Charge Action when<br>$\bigcirc$<br>01-VBATT REG -<br>Warm<br>$- V$<br>Pre-charge Threshold<br>6<br>Charge Action when<br>$\checkmark$<br>10-ICC<br>Recharge Threshold &<br>200<br>$-$ mV<br>Cool<br><b>Trickle Charge</b><br><b>VBATT REG Setting</b><br>$\Omega$<br>100<br>$\bullet$<br>$-$ mA<br>320<br>$-$ mV<br>Current<br>when Warm/Cool<br><b>ICC Setting when</b><br>Pre-charge Current<br>$\Omega$<br>400<br>$-$ mA<br>01-1/4 times<br>٠<br>p0/0Ch[10:6]<br>Warm/Cool<br>Termination Current<br>200<br>$-$ mA<br><b>NTC Protection</b><br>$\checkmark$<br>$\overline{\phantom{a}}$<br>$\Omega$<br>$\overline{\phantom{a}}$<br>1-Enable<br>$\alpha$ and $\alpha$<br>$\sim$<br><b>Reset All REG</b><br><b>Update All</b><br><b>Read All</b> | $\odot$<br>Status<br><b>MD STAT</b><br>10-Standby<br>0-Not Power<br>PG STAT<br>Good<br>SWITCH STAT<br>00-IDLE<br><b>BATTMISS STAT</b><br>0-Normal<br><b>Address Setting</b><br>1-Multi-port<br><b>STAT</b><br>000-No<br>CHG STAT<br>Charging<br>0-Not in input<br><b>VIN MIN STAT</b><br>voltage limit<br>0-Not in input<br><b>IIN LIM STAT</b><br>current limit<br>0-Not in thermal<br><b>TJREG STAT</b><br>regulation loop<br>6350<br><b>IIN DPM</b><br>$\odot$ ADC | $\odot$<br>Fault<br><b>BFET_OC_FAULT</b><br>0-Normal<br><b>TS FAULT</b><br>0-Normal<br><b>VIN SRC OV</b><br>0-Normal<br><b>VIN SRC UV</b><br>0-Normal<br>VIN CHG OV<br>0-Normal<br>VADP OV<br>0-Normal<br><b>VBATT OV</b><br>0-Normal<br><b>VBATT LOW</b><br>0-Normal<br><b>WTD EXP</b><br>0-Normal<br>CHG TMR EXP<br>0-Normal<br><b>THERM SHDN</b><br>0-Normal<br><b>NTC FAULT</b><br>000-Normal<br>mA |

**Figure 3: MP2651 Evaluation Software** 

9. Turn on the VIN pin. The MP2651 should work to charge the battery with the default settings.

### **Modifying Parameters via the GUI**

To use MPS's GUI, ensure that all connections are successful, such as the connections between the computer, USB-to-I2C communication kit, and the evaluation board.

### **BASIC Page**

Figure 4 shows the MP2651's basic settings.

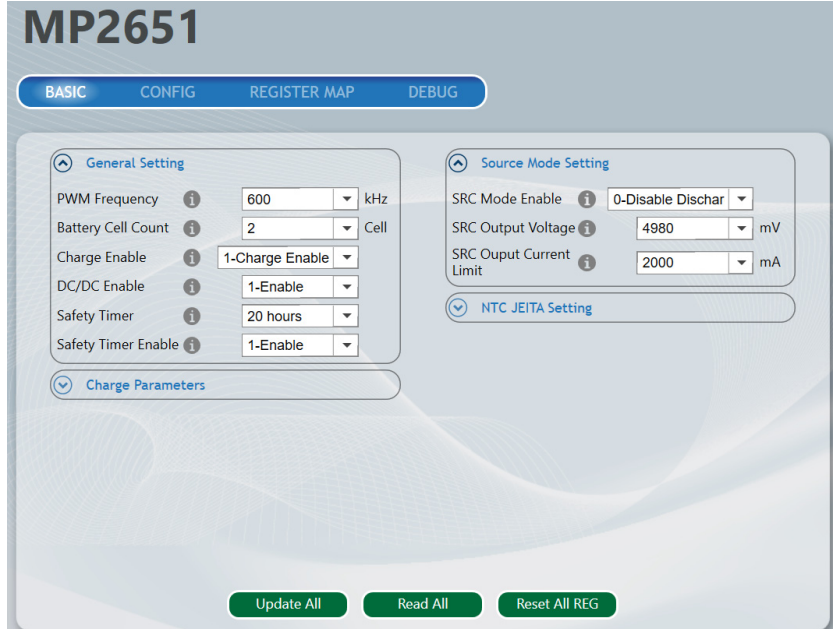

**Figure 4: MP2651 Basic Settings**

The general settings include the PWM switching frequency, battery cell count, safety charge timer, the charge mode control and DC/DC converter control (see Figure 5).

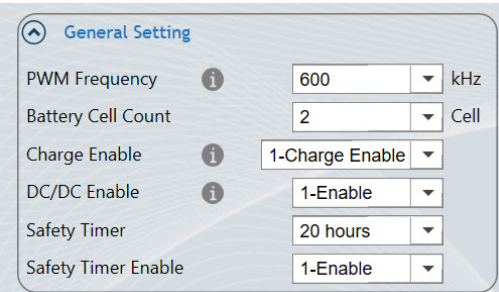

**Figure 5: General Settings** 

Note that the recommended switching frequency  $(f<sub>SW</sub>)$  is between 500kHz and 800kHz.

### *Charge Mode Settings*

The charge mode parameters include the battery-full voltage, fast charge current, pre-charge threshold, recharge threshold, trickle charge current, pre-charge current, and termination current. The power path management parameters include the input minimum voltage limit and input current limit (see Figure 6).

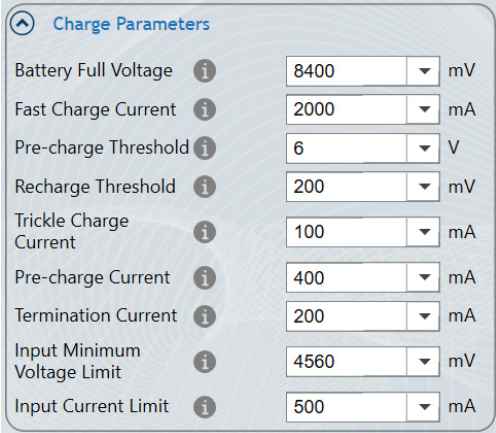

**Figure 6: Charge Mode Settings**

All parameters can be input using the keyboard. Figure 7 shows the JEITA parameters for battery thermal protection.

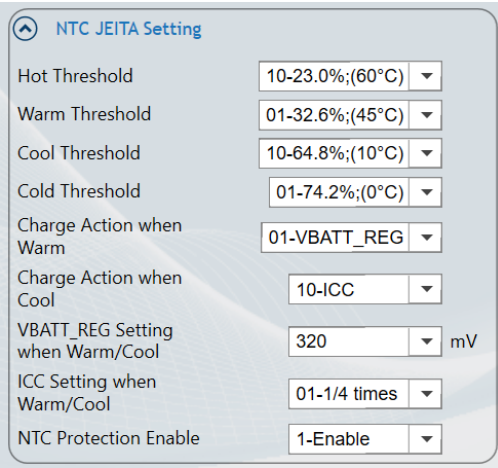

**Figure 7: Battery Thermal Protection Parameters** 

#### *Source Mode Settings*

The MP2651 can work in source mode. In source mode, the battery supplies power to the IN pin. The discharge parameters include the SRC mode (enabled or disabled), SRC output voltage, and SRC output current limit (see Figure 8).

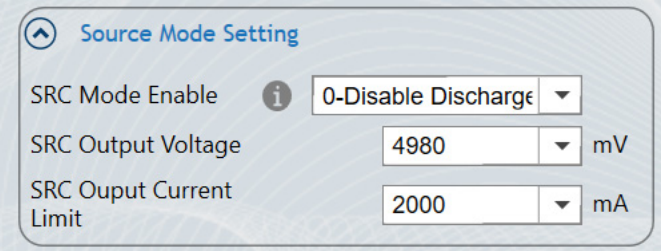

**Figure 8: Discharge Parameters**

### **CONFIG Page**

Figure 9 shows the MP2651's configuration settings.

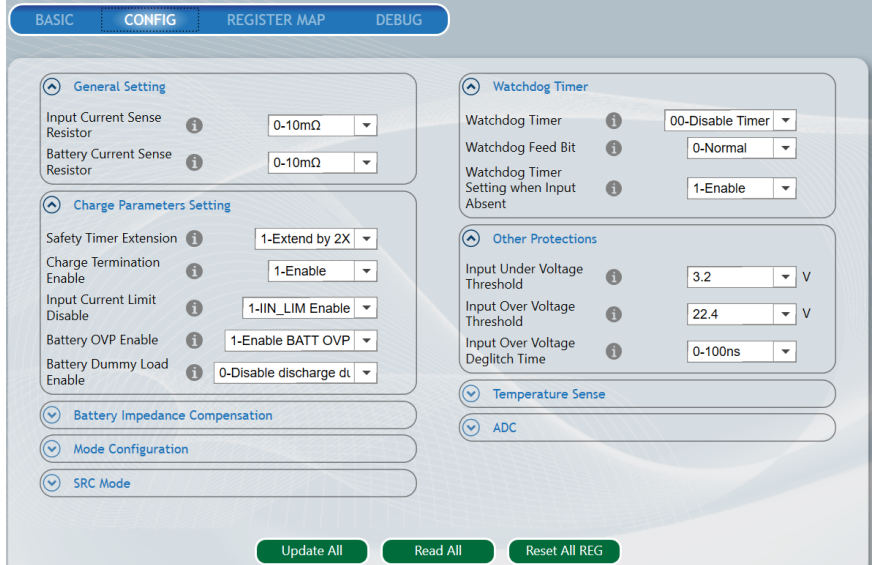

**Figure 9**: **MP2651 Configuration Settings**

### *General Settings*

Figure 10 shows how to select the current-sense resistors.

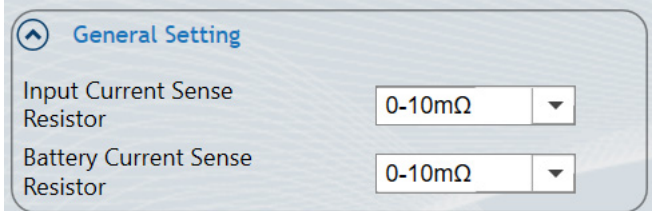

**Figure 10: Setting the Current-Sense Resistors** 

### *Charge Protection Settings*

Safety timer extension control enables the user to control parameters such as charge termination, the input current limit, battery over-voltage protection (OVP), and the battery dummy load (when  $V_{BAT}$  is below 10V) (see Figure 11 on page 8).

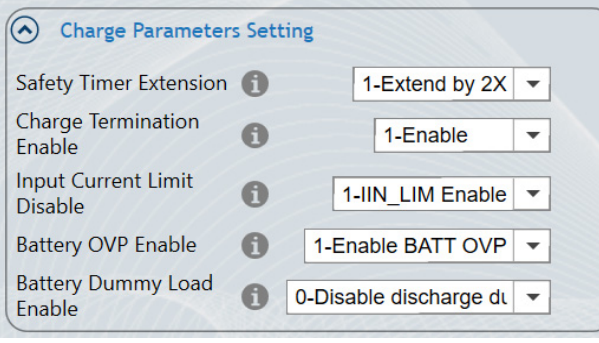

#### **Figure 11: Charge Parameter Settings**

1. Select the battery impedance compensation and the voltage limit (see Figure 12).

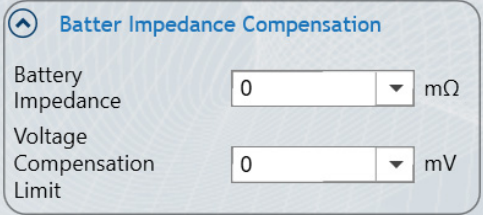

**Figure 12: Battery Impedance Compensation**

2. Select the external MOSFET mode configuration (input connection) (see Figure 13).

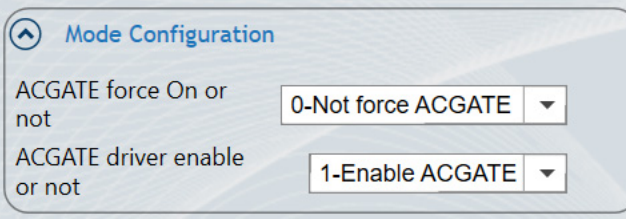

**Figure 13: External MOSFET Mode Configuration** 

3. Select the parameters for SRC mode control, such as the SRC output voltage configuration and additional protections (see Figure 14).

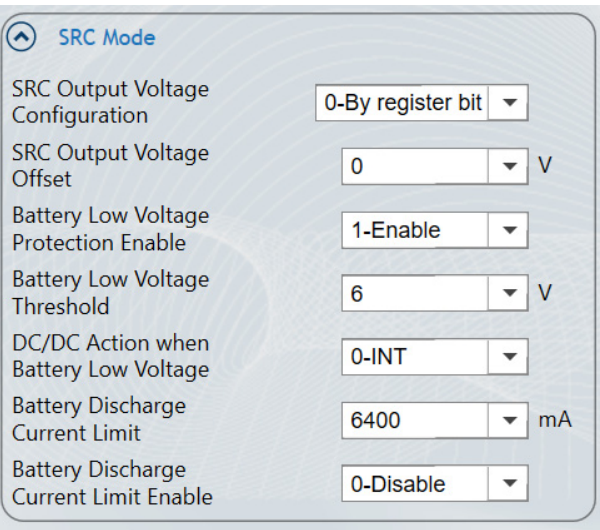

**Figure 14: SRC Mode Configurations** 

4. Select the watchdog timer settings (see Figure 15).

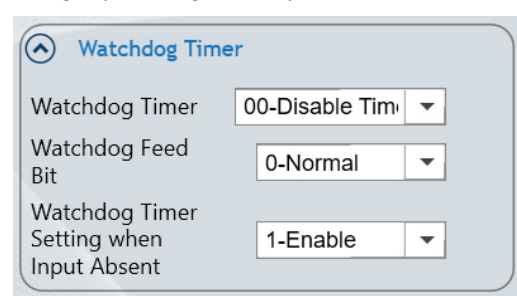

**Figure 15: Watchdog Timer Settings** 

#### *Additional Protections*

Additional threshold settings, such as the input under-voltage threshold, input over-voltage threshold, and input over-voltage deglitch time, can also be set (see Figure 16)

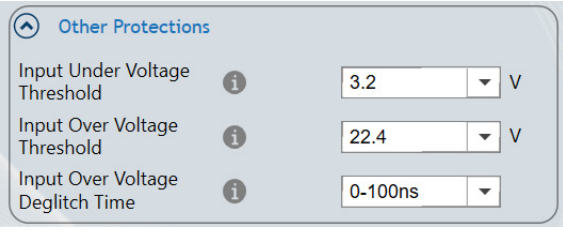

**Figure 16: Additional Protections** 

1. Select the parameters for temperature-sense control. The TS/IMON pin can be set as either the temperature-sense pin (TS) or the battery monitor pin (IMON) (see Figure 17).

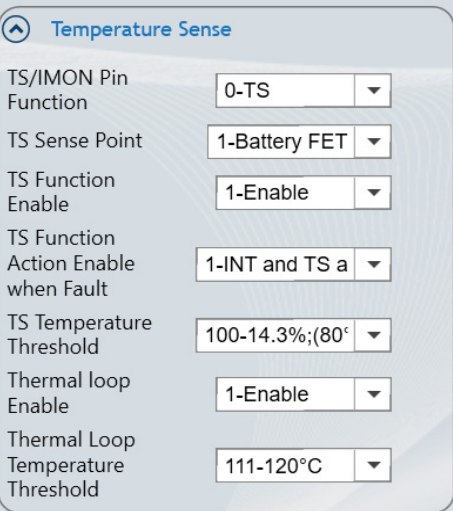

**Figure 17: Temperature-Sense Settings** 

2. Select the ADC operation mode settings (Figure 18).

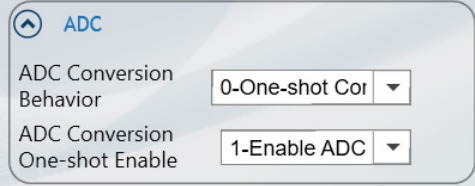

**Figure 18: ADC Settings** 

### **REGISTER MAP Page**

The REGISTER MAP page shows all the registers results, which are matched with the display on BASIC and CONFIG page (see Figure 19).

| Command code    | Command name                                                         | <b>Register Value</b> |
|-----------------|----------------------------------------------------------------------|-----------------------|
| 05H             | <b>Device Address Setting</b>                                        | 0208                  |
| 06H             | Input Minimum Voltage Limit Setting                                  | 0039                  |
| 07H             | Minimum System Voltage Threshold                                     | 001E                  |
| 08H             | Input Current Limit Setting                                          | 000A                  |
| 09H             | <b>Output Voltage Setting</b>                                        | 00F9                  |
| 0AH             | Battery Impedance Compensation and Output Current Limit Setting      | 0028                  |
| <b>OBH</b>      | Battery Low Voltage Setting and Battery Discharge Current Regulation | 3080                  |
| 0CH             | <b>JEITA Action Setting</b>                                          | 3410                  |
| 0 <sub>DH</sub> | <b>Temperature Protection Setting</b>                                | <b>B399</b>           |
| 0EH             | <b>Configuration Register 0</b>                                      | 0010                  |
| <b>OFH</b>      | <b>Configuration Register 1</b>                                      | F244                  |
| 10H             | <b>Configuration Register 2</b>                                      | 0A40                  |
| 11H             | <b>Configuration Register 3</b>                                      | 60E8                  |
| 12H             | <b>Configuration Register 4</b>                                      | <b>3C53</b>           |
| 14H             | <b>Charge Current Setting</b>                                        | 0A00                  |

**Figure 19: MP2651 Register Map Sheet**

### **MONITOR Page**

The MONITOR page reports certain devices statuses (see Figure 20).

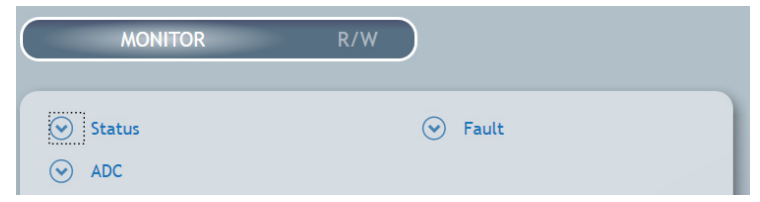

**Figure 20: MP2651 Monitor Sheet**

The MONITOR page indicates the general statuses (see Figure 21 on page 11).

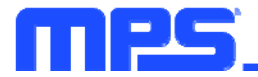

| <b>Status</b>                         |                                     |  |
|---------------------------------------|-------------------------------------|--|
| <b>MD STAT</b>                        | 01-Operation<br>Mode                |  |
| <b>PG STAT</b>                        | 1-Power Good                        |  |
| <b>SWITCH STAT</b>                    | 11-BOOST                            |  |
| <b>BATTMISS STAT</b>                  | 0-Normal                            |  |
| <b>Address Setting</b><br><b>STAT</b> | 0-Single port                       |  |
| CHG STAT                              | 011-CC charge                       |  |
| <b>VIN MIN STAT</b>                   | 0-Not in input<br>voltage limit     |  |
| <b>IIN LIM STAT</b>                   | 1-In input<br>current limit         |  |
| <b>TJREG STAT</b>                     | 0-Not in thermal<br>regulation loop |  |
| <b>IIN DPM</b>                        | 500                                 |  |
|                                       |                                     |  |

**Figure 21: General Statuses** 

The MONITOR page also reports the fault statuses (see Figure 22).

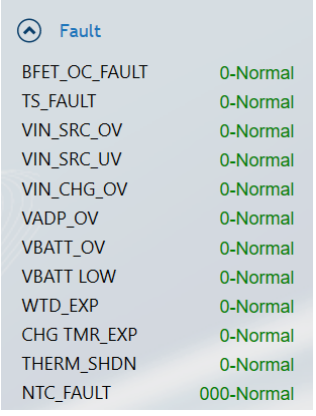

#### **Figure 22: Fault Statuses**

The MONITOR page indicates the ADC statuses (see Figure 23).

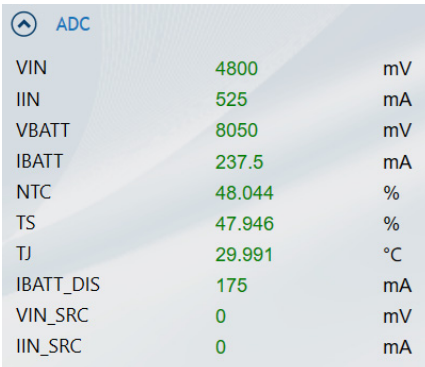

#### **Figure 23: ADC Statuses**

# **EVALUATION BOARD SCHEMATIC**

Ρ

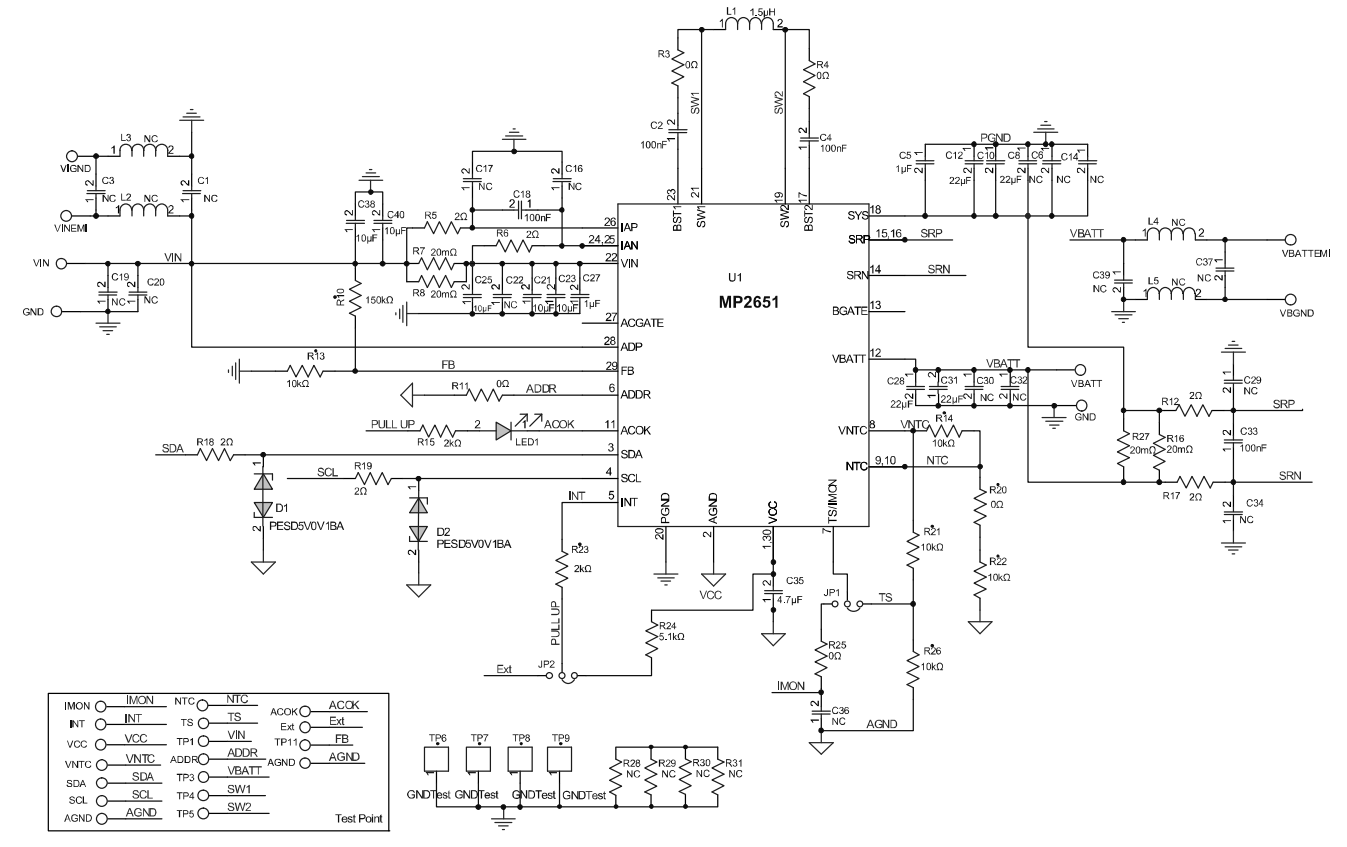

**Figure 24: Evaluation Board Schematic** 

# **EV2651-VT-00A BILL OF MATERIALS**

П

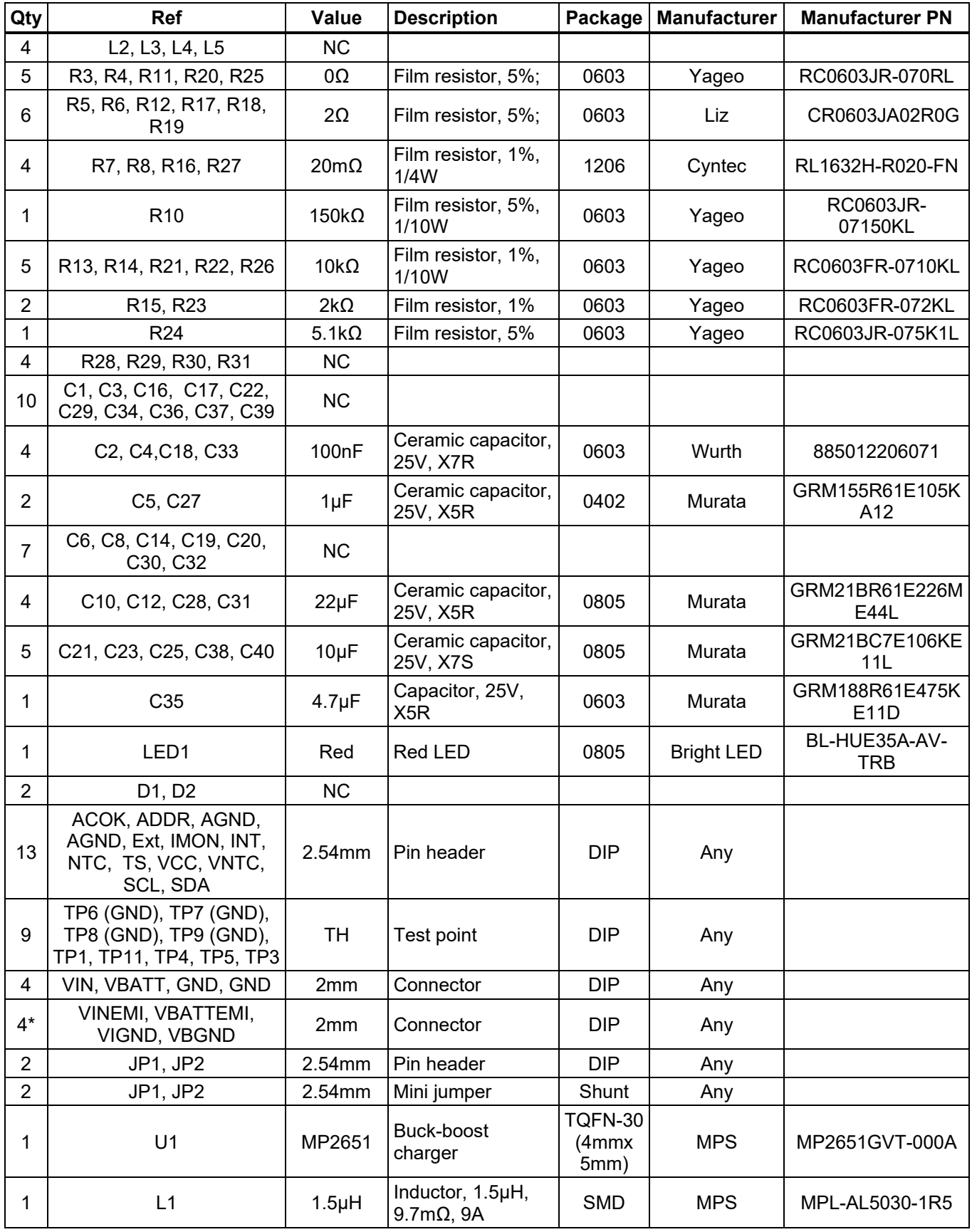

EV2651-VT-00A Rev. 1.1 MonolithicPower.com **13** 1/26/2024 MPS Proprietary Information. Patent Protected. Unauthorized Photocopy and Duplication Prohibited. © 2024 MPS. All Rights Reserved.

# **EVB TEST RESULTS**

**Performance curves and waveforms are tested on the evaluation board. The default setting is**  for a 2-cell battery,  $I_{IN\_LIM}$  = 3A,  $V_{BAT}$  = 7.4V,  $I_{CC}$  = 3A,  $T_A$  = 25°C, unless otherwise noted.

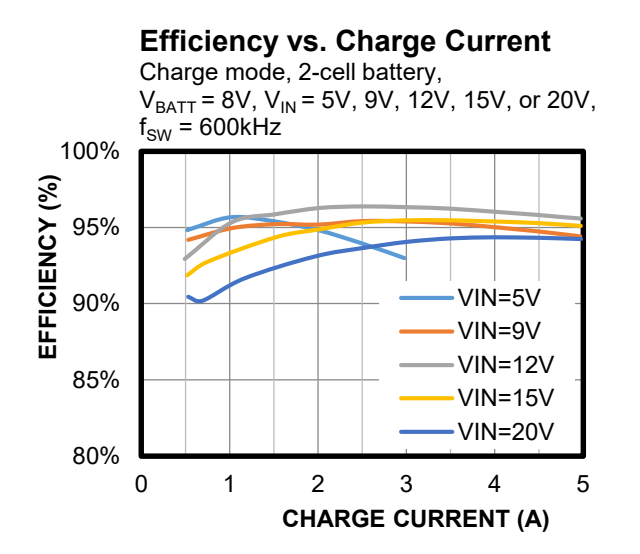

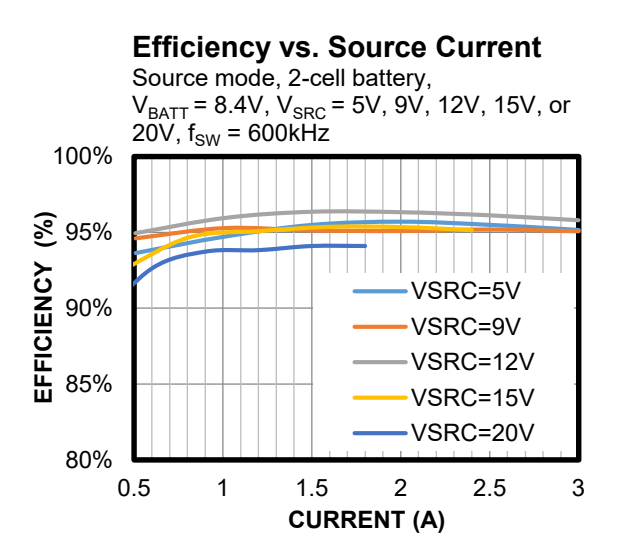

# **EVB TEST RESULTS** *(continued)*

**Performance curves and waveforms are tested on the evaluation board. The default setting is**  for a 2-cell battery,  $I_{IN\_LIM}$  = 3A,  $V_{BAT}$  = 7.4V,  $I_{CC}$  = 3A,  $T_A$  = 25°C, unless otherwise noted.

### **Thermal Performance**

Charge mode,  $V_{IN} = 20V$ ,  $V_{BAT} = 8.2V$ ,  $I_{CC} = 5A$ , no forced airflow,  $T_{\text{CASE}} = 56.5^{\circ} \text{C}$ 

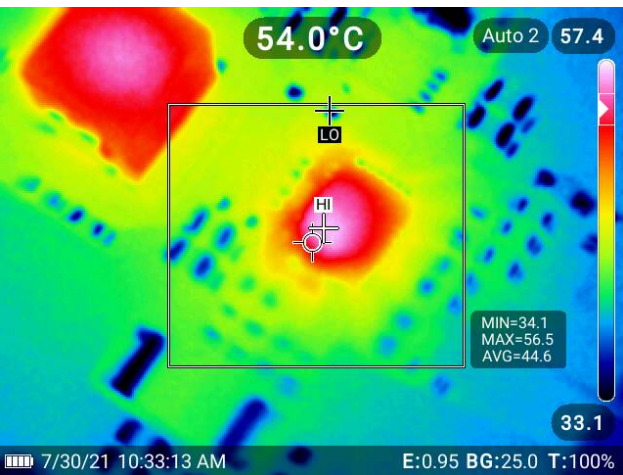

### **Thermal Performance**

Source mode,  $V_{BAT} = 8.2V$ ,  $V_{IN}$  src = 20V,  $I_{IN}$  src = 1.8A, no forced airflow,  $T_{\text{CASE}} = 55.5^{\circ} \text{C}$ 

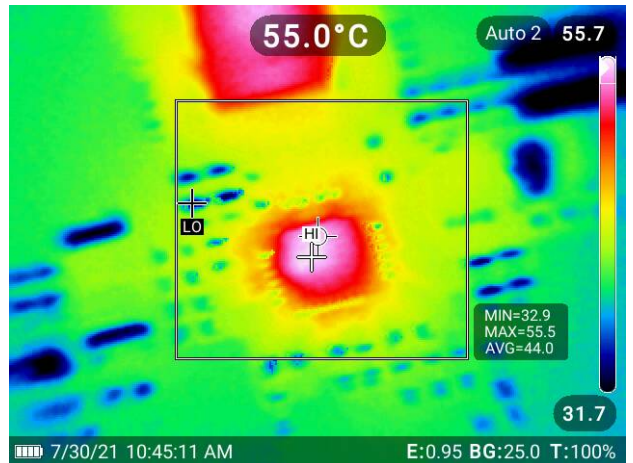

# **EVB TEST RESULTS** *(continued)*

**Performance curves and waveforms are tested on the evaluation board. The default setting is**  for a 2-cell battery,  $I_{IN\_LIM}$  = 3A,  $V_{BAT}$  = 7.4V,  $I_{CC}$  = 3A,  $T_A$  = 25°C, unless otherwise noted.

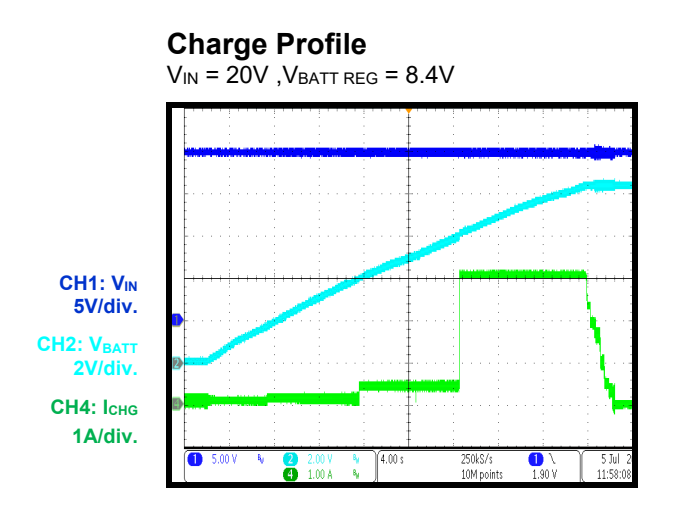

 **Source Mode Enabled** 

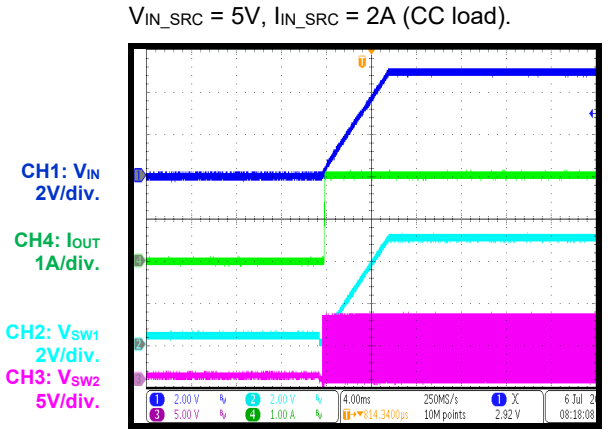

 **Source Mode Disabled** 

 $V_{IN,SRC} = 5V$ ,  $I_{IN,SRC} = 2A$  (CC load).

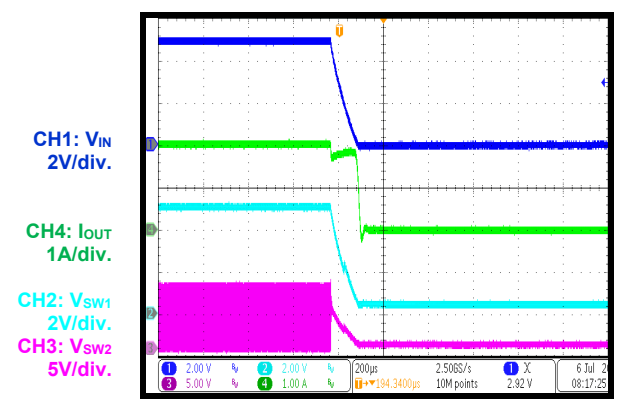

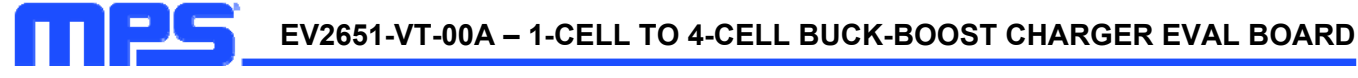

## **PCB LAYOUT**

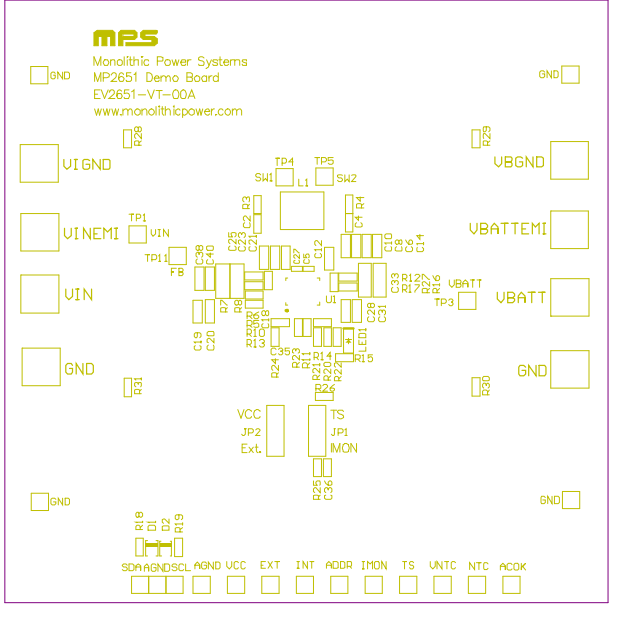

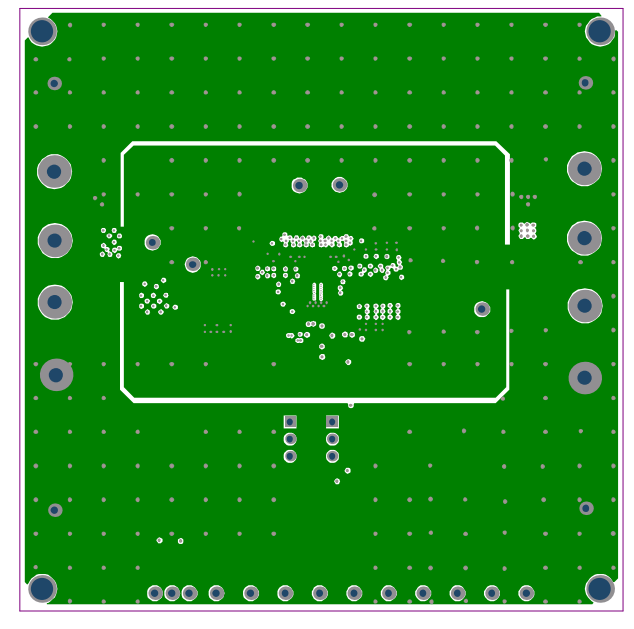

Figure 27: Mid-Layer 1 **Figure 28: Mid-Layer 2** 

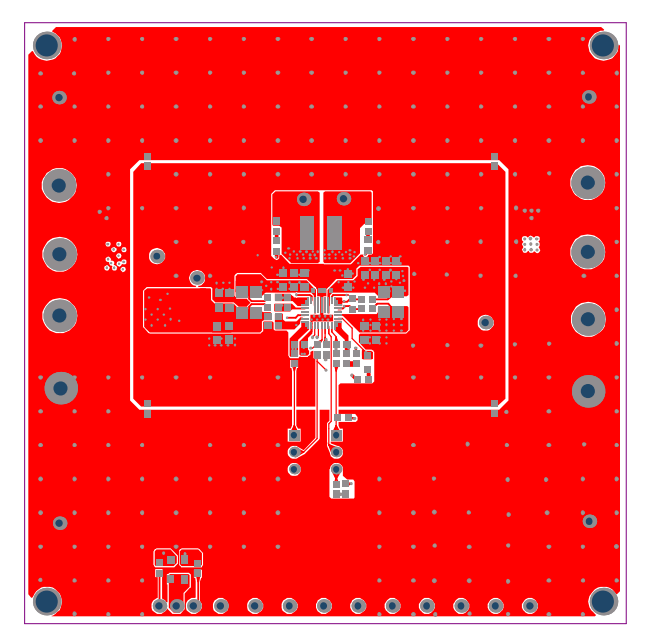

Figure 25: Top Silk Figure 26: Top Layer

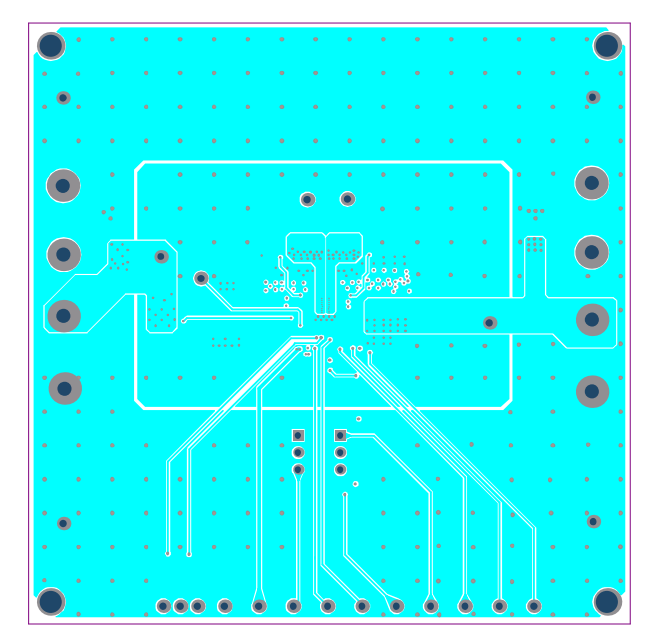

# **PCB LAYOUT** *(continued)*

П

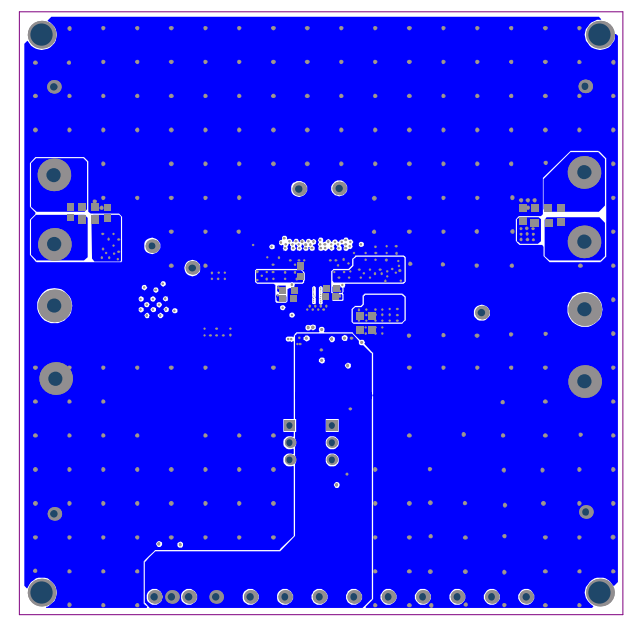

Figure 29: Bottom Layer **Figure 30: Bottom Silk** 

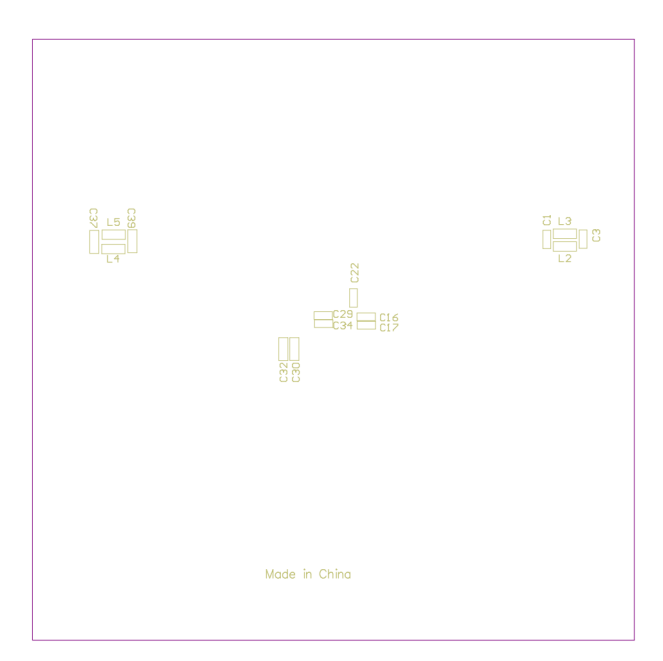

# **REVISION HISTORY**

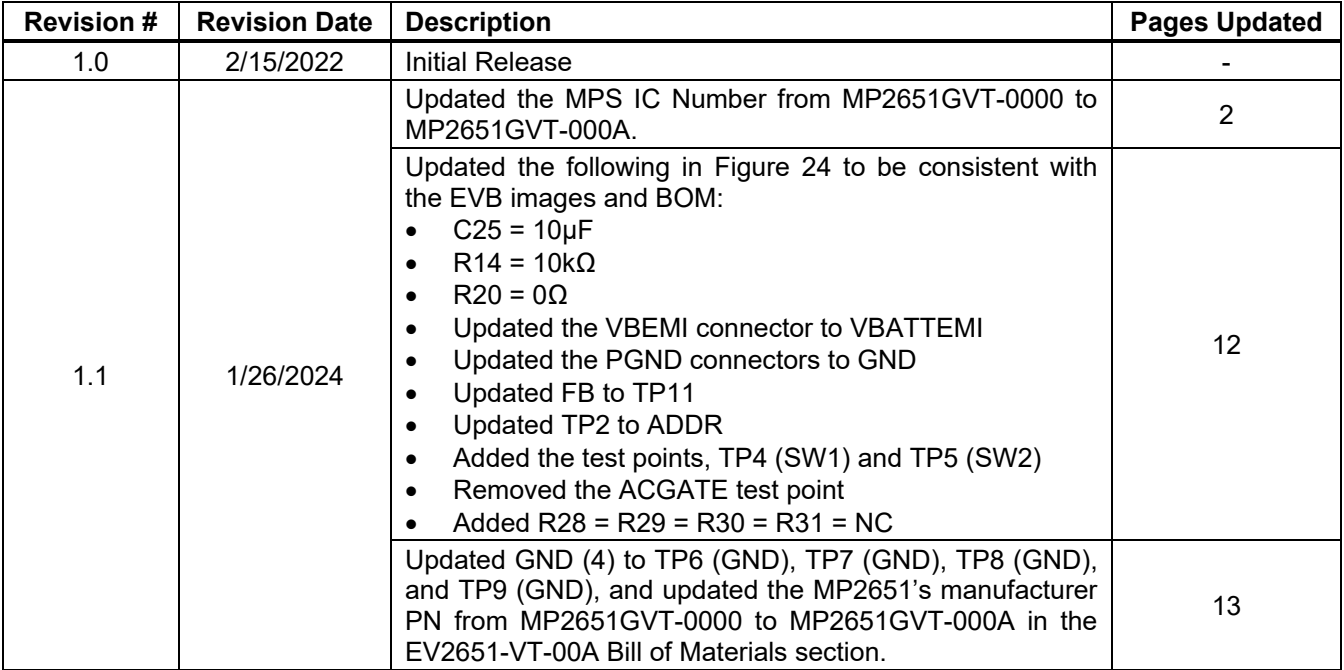

**Notice:** The information in this document is subject to change without notice. Please contact MPS for current specifications. Users should warrant and guarantee that third-party Intellectual Property rights are not infringed upon when integrating MPS products into any application. MPS will not assume any legal responsibility for any said applications.